# How to Create a PAPERLESS SIGN-IN SHEET for Theatrical Productions

### **01** Create a <u>Google Form</u> that includes a drop-down list of all your cast members.

| Daily Sign-In for Light in | the Piazza 🛅 🙀 All changes saved in Drive                         | Ô  | © \$\$                   | Send | : |   |
|----------------------------|-------------------------------------------------------------------|----|--------------------------|------|---|---|
|                            | Questions Responses 🕖                                             |    |                          |      |   |   |
|                            |                                                                   |    |                          |      |   |   |
|                            | Daily Sign-In for Light in the Piazza                             |    | (†)<br>(†)<br>(†)<br>(†) |      |   |   |
|                            | Select your name from the drop-down list. *                       |    |                          |      |   |   |
|                            | 1. Philip Adame                                                   |    |                          |      |   |   |
|                            | 2. Pamela Benjamin                                                |    |                          |      |   |   |
|                            | 3. Barry Carlyle                                                  |    |                          |      |   | 6 |
|                            |                                                                   |    |                          |      |   |   |
| Daily Sign-In for Light in | he Piazza 🗈 🛱 All changes saved in Drive<br>Questions Responses 🕖 | ¢. | © \$                     | Send | ł | E |
|                            | Select your name from the drop-down list. *                       |    | Ð                        |      |   |   |
|                            | 1. Philip Adame                                                   |    | Ð                        |      |   |   |
|                            | 2. Pamela Benjamin                                                |    | Tr                       |      |   |   |
|                            | 3. Barry Carlyle                                                  |    |                          |      |   |   |
|                            | 4. Henry Carner                                                   |    |                          |      |   |   |
|                            | 5. Jamie Clarke                                                   |    |                          |      |   |   |
|                            | 6. Ramona Costas                                                  |    |                          |      |   |   |
|                            | 7. Sara Dicarlo                                                   |    |                          |      |   |   |
|                            | 8. Don Hartmann                                                   |    |                          |      |   |   |
|                            | 9. Ismael Kendall                                                 |    |                          |      |   |   |
|                            | 10. Emma Morse                                                    |    |                          |      |   |   |
|                            | 11. Nathan Morton                                                 |    |                          |      |   | 2 |

1 OF 6 WWW.ANNIELOVELOCK.COM | LAST UPDATED 4.6.2021 02

Click on the Responses tab >Create Spreadsheet>Create a new spreadsheet.

| Daily Sign-In for Light in the Piaz | Za 🗋 🔆 All changes saved in Drive Questions Responses                             | O | 0 | ٩ | Send | : | ۲ |
|-------------------------------------|-----------------------------------------------------------------------------------|---|---|---|------|---|---|
|                                     | O responses                                                                       |   |   |   |      |   |   |
|                                     | Walting for responses                                                             |   |   |   |      |   |   |
| Daily Sign-In for Light in the Pia: | Zð 🛅 📩 All changes saved in Drive                                                 | Ŷ | 0 | ٢ | Send | : |   |
|                                     | O res<br>Send form ×<br>□ Collect email addresses<br>Send via ♥ ↔ I ♥             |   |   |   |      |   | 1 |
|                                     | Link https://forms.gle/U6Aw7H1pEiZnzM63A Shorten URL Press X4Cts.copy Cancel Copy |   |   |   |      |   |   |

This will automatically export all sign-ins to a single Google Sheets document that will log both who signed in and give each response a date + timestamp.

| œ  |                        | -                       | a (Responses) ☆<br>Tools Extensions He | • •        |                   |                 |            |     | û Share |
|----|------------------------|-------------------------|----------------------------------------|------------|-------------------|-----------------|------------|-----|---------|
| ×  |                        |                         | 123 - Default (Ari                     | 10 - B I S | <u>A</u> & E 55 - | ≡ • ± • 1÷ • 1> | • GD 匝 页 • | Σ - |         |
| A1 | -   <i>f</i> ×   Times | tamp                    |                                        |            |                   |                 |            |     |         |
|    | A                      | В                       | с                                      | D          | E                 | F               | G          | н   |         |
| 1  | Timestamp              | Select your name from t | he drop-down list.                     |            |                   |                 |            |     |         |
| 2  |                        |                         |                                        |            |                   |                 |            |     |         |
| 3  |                        |                         |                                        |            |                   |                 |            |     |         |
| 4  |                        |                         |                                        |            |                   |                 |            |     |         |
| 5  |                        |                         |                                        |            |                   |                 |            |     |         |
| 7  |                        |                         |                                        |            |                   |                 |            |     |         |
|    |                        |                         |                                        |            |                   |                 |            |     |         |

## **03** Back on the forms page, click the Send button and copy the link sharing address.

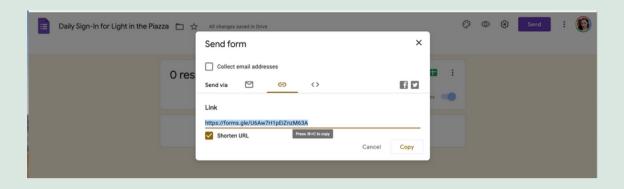

O4 Go to <u>QR Code Generator</u> (or any other free QR generator) and input this URL and the site will generate a QR code for you.

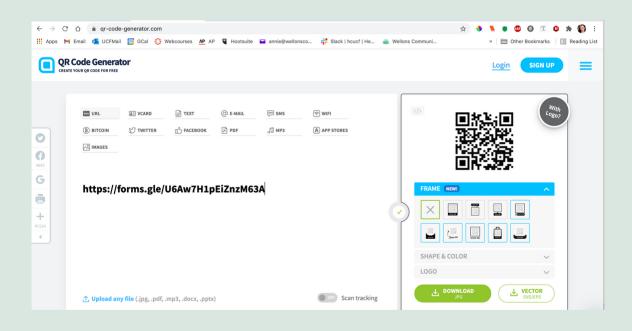

05 Click Download JPG and add the code to your new signin document and add it to your call board! (Sample sheet + results below)

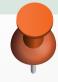

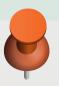

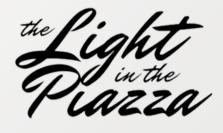

# DAILY SIGN-IN

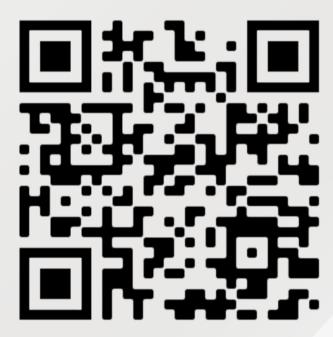

Scan Me!

### What the cast sees:

| Amera all a docs.google.com C<br>Daily Sign-In for Light in<br>the Piazza<br>*Required                                             | AA | Choose<br>Option 1<br>Phillip Adame<br>Pamela Benjamin<br>Barry Carlyle |                                                     | Amere all a docs.google.com                                                                                                    | A a docs.google.com                                                                                                    |
|----------------------------------------------------------------------------------------------------|----|-------------------------------------------------------------------------|-----------------------------------------------------|----------------------------------------------------------------------------------------------------|----------------------------------------------------------------------------------------------------|
| Select your name from the drop-down list. *<br>Choose                                                                              |    | Henry Carner<br>Jamie Clarke<br>Ramona Costas                           | rop-down list. *                                    | Select your name from the drop-down list. * Bonnie Moser                                                                          | This content is neither created nor endorsed by Google, <u>Base</u><br><u>Abuse</u> - <u>Terms of Service</u> - <u>Drivacy Policy</u><br><u>Google Forms</u> |
| Submit<br>This content is neither created nor endorsed by Google Ber-<br>Abuse - Terms of Service - Privacy Policy<br>Google Forms |    | Sara Dicarlo<br>Don Hartmann<br>Ismael Kendall<br>Emma Morse            | endorsed by Google. Be-<br>e - <u>Brincy Policy</u> | Submit<br>This content is neither created nor endorsed by Google. Bas<br>Above - Terms of Service - Primar Policy<br>Google Forms |                                                                                                    |
| < > 凸 田                                                                                                    | <  | > đ                                                                     |                                                     | < > 凸 田                                                                                                    | < > 6 円                                                                                                    |

#### What the SM sees:

|     |                   |                          | 23 - Default (Ari  | 10 - BIS | A À 🖽 🗄 🗸 | ≡ • ± • \+ • \> • | G⊃ [ |
|-----|-------------------|--------------------------|--------------------|----------|-----------|-------------------|------|
| A1  | - fx   Times      | tamp                     |                    |          |           |                   |      |
|     | A                 | В                        | С                  | D        | E         | F                 |      |
| 1   | Timestamp         | Select your name from th | ne drop-down list. |          |           |                   |      |
| 2   | 4/4/2021 10:02:01 | Pamela Benjamin          |                    |          |           |                   |      |
| 3   | 4/4/2021 10:02:07 | Philip Adame             |                    |          |           |                   |      |
| 4   | 4/4/2021 10:02:27 | Bonnie Moser             |                    |          |           |                   |      |
| 5   | 4/4/2021 10:02:35 | Don Hartmann             |                    |          |           |                   |      |
| 6   | 4/4/2021 10:02:42 | Sara White               |                    |          |           |                   |      |
| 7   | 4/4/2021 10:02:47 | Garry Titus              |                    |          |           |                   |      |
| 8   |                   |                          |                    |          |           |                   |      |
| 9   |                   |                          |                    |          |           |                   |      |
| 10  |                   |                          |                    |          |           |                   |      |
| 11  |                   |                          |                    |          |           |                   |      |
| 12  |                   |                          |                    |          |           |                   |      |
| 13  |                   |                          |                    |          |           |                   |      |
| 14  |                   |                          |                    |          |           |                   |      |
| 15  |                   |                          |                    |          |           |                   |      |
| 10  |                   |                          |                    |          |           |                   |      |
| 18  |                   |                          |                    |          |           |                   |      |
| 19  |                   |                          |                    |          |           |                   |      |
| 20  |                   |                          |                    |          |           |                   |      |
| ~ * |                   |                          |                    |          |           |                   |      |

# How can I confirm actors are signing in only once they're physically at the theater?

There are a number of potential solutions here, including:

- Adding a file upload section to your Google Form and request a selfie in front of a sign showing the current date.
- A daily "codeword" or other prompt can be posted on the callboard which respondents will include in their submissions.
- This guide details a free solution to going paperless, but there are paid apps that have more advanced validation systems such as CheckIn and Calamari that may be worth looking into if this becomes an ongoing concern.

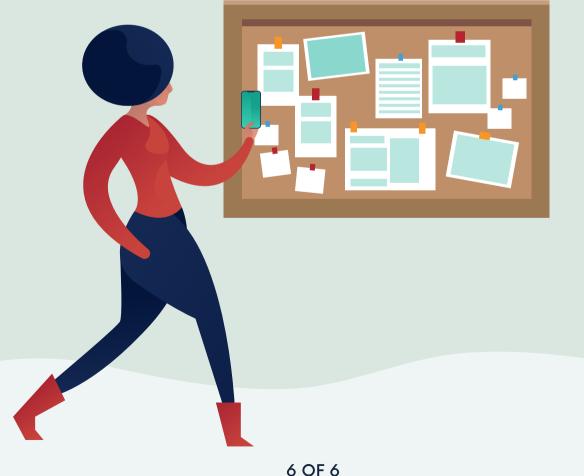